# **TANTOS**

## **Дополнение к инструкции для мониторов NEO(+), PRIME(+), PRIME MIRROR, LOKI+, LOKI SD, AMELIE SD версия прошивки 3.10**

### **В прошивку были внесены следующие исправления:**

Для всех мониторов с SD (microSD) картой:

• Исправлены русские тексты в меню просмотра видеофайлов и кадров Для мониторов NEO(+), PRIME(+), LOKI+

- Уменьшено время записи по детектору движения до 2-х минут. При этом, если были записаны подряд пять 2-х минутных роликов и движение не прекратилось (пауза между обнаружением движения менее 20 сек), будет записан 10-ти минутный ролик. Если после этого в течение 20 секунд не было обнаружения движения, следующий ролик будет опять 2-х минутный.
- В режиме записи по детектору движения отключен динамик монитора.

#### **Введены новые возможности:**

- Появилась возможность установки на сигнал вызова от вызывных панелей, интеркома и будильника (будильник только для мониторов NEO(+), PRIME(+), LOKI +) любого звукового файла формата MP3
- Для мониторов NEO (+), PRIME (+), LOKI + появилась возможность выбора интерфейса:

## **iPhone:**

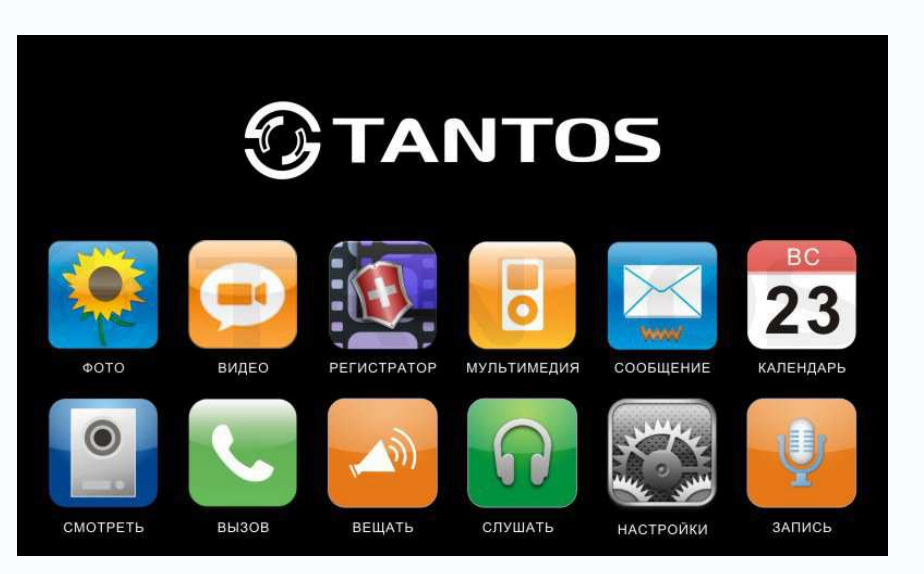

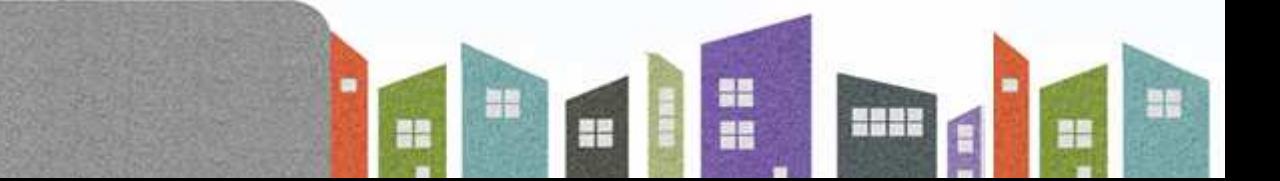

## **TANTOS**

**Android:** 

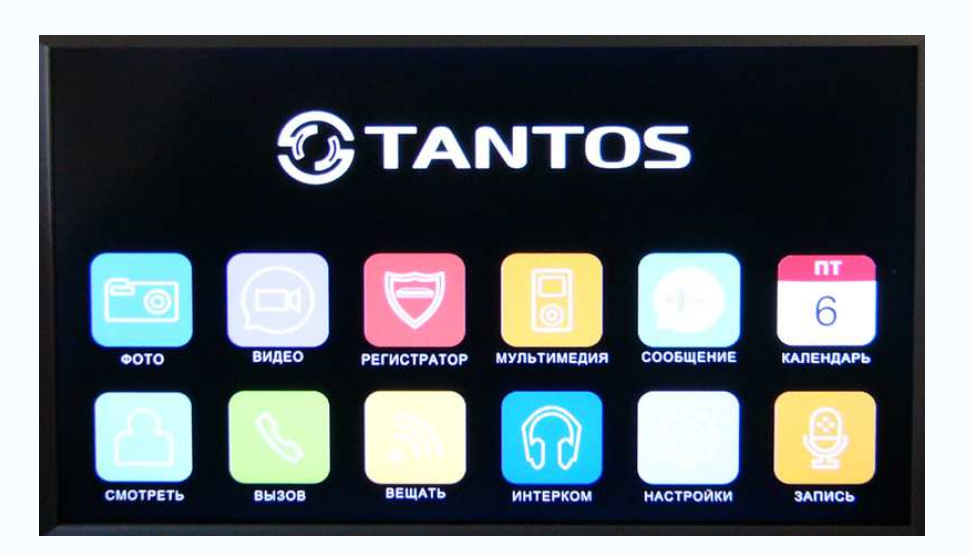

## **Windows 8**

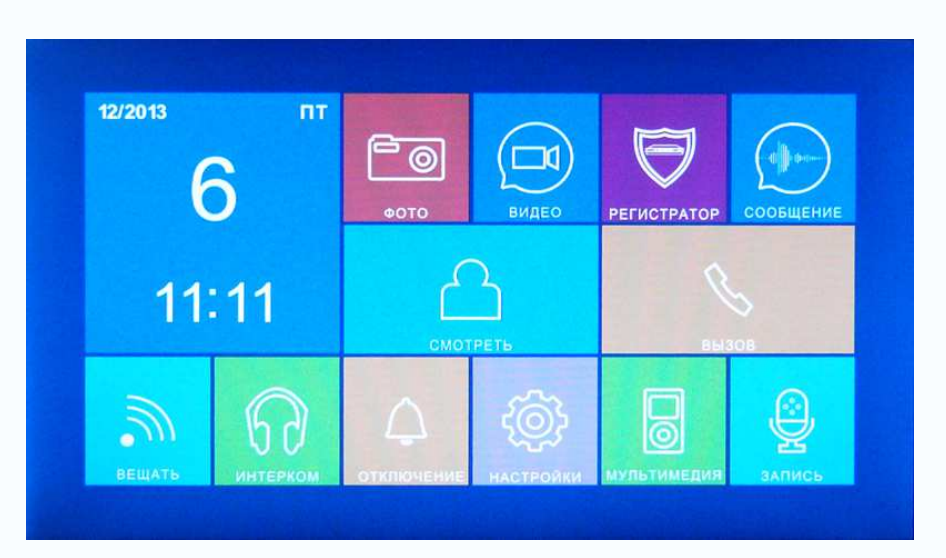

• Для мониторов PRIME(+) и PRIME MIRROR появилась возможность отключения или включения постоянной подсветки сенсорных кнопок

## **Как установить мелодию MP3 для вызывных сигналов:**

- 1. Сохраните все нужные Вам файлы с SD (microSD) карты.
- 2. Обновите прошивку монитора до версии 3.10, следуя инструкции по изменению прошивки.
- 3. Отформатируйте карту в мониторе (Настройки -> Формат системы -> Форматировать SD карту -> Применить)

품종

4. Скопируйте на SD (microSD) карту файлы из монитора (Настройки -> Копировать содержимое памяти на SD карту -> Копировать)

릚

빌톱

÷

98

5. Выключите монитор

# **TANTOS**

- 6. Вытащите SD (microSD) карту из монитора и вставьте ее в кардридер компьютера
- 7. Откройте содержимое съемного диска являющегося вашей SD (microSD) картой. Откройте папку RingTones, Вы увидите вложенные папки: Door1, Door2, Intercom, AlarmClock Скопируйте в эти папки Ваши любимые мелодии (по одной в каждую) соответственно: в папку Door1 – для вызывной панели №1 в папку Door2 – для вызывной панели №2 в папку Intercom – для вызовов через интерком в папку AlarmClock – для будильника (только для мониторов NEO, PRIME(+),  $LOKI+$
- 8. Вставьте SD (microSD) карту в выключенный монитор и включите его.
- 9. Выбранные Вами мелодии будут воспроизводиться автоматически при соответствующих вызовах.

### **Как включить или выключить постоянную подсветку кнопок в мониторах PRIME(+) и PRIME MIRROR**

- 1. Выключите монитор
- 2. Извлеките SD (microSD) карту из монитора и вставьте ее в кардридер компьютера
- 3. Скачайте с сайта www.tantos.pro со страницы соответствующего монитора архив BackLight.rar
- 4. Извлеките из архива BackLight.rar папку SetDeviceWorkMode и скопируйте ее на SD (microSD) карту. Оставьте в ней только один файл (файлы внутри пустые): DisableBackLight.txt – для отключения подсветки кнопок EnableBackLight.txt – для постоянного включения подсветки кнопок.
- 5. Вставьте SD (microSD) карту в выключенный монитор и включите его.
- 6. Монитор запомнит состояние подсветки.

#### **Как изменить вид интерфейса для NEO (+), PRIME (+), LOKI +**

Доступны три вида интерфейсов аналогичных: iPhone, Android, Windows 8

- 1. Выключите монитор
- 2. Извлеките SD (microSD) карту из монитора и вставьте ее в кардридер компьютера
- 3. Скачайте с сайта www.tantos.pro со страницы соответствующего монитора архив MultyMenu.rar
- 4. Скопируйте из архива MultyMenu.rar все файлы и папки на SD (microSD) карту
- 5. Вставьте SD (microSD) карту в выключенный монитор и включите его.
- 6. В режиме отображения экранного меню нажмите и удерживайте кнопку  $\textcircled{\tiny{D}}$  для NEO, кнопку  $\circledcirc$  для PRIME и кнопку  $\bullet$  для LOKI +, интерфейс переключится. Для перехода к другому интерфейсу удерживайте кнопку снова.

**Примечание:** Измененный интерфейс доступен только при установленной в мониторе SD (microSD) карте с указанными файлами.

> ÷ 98